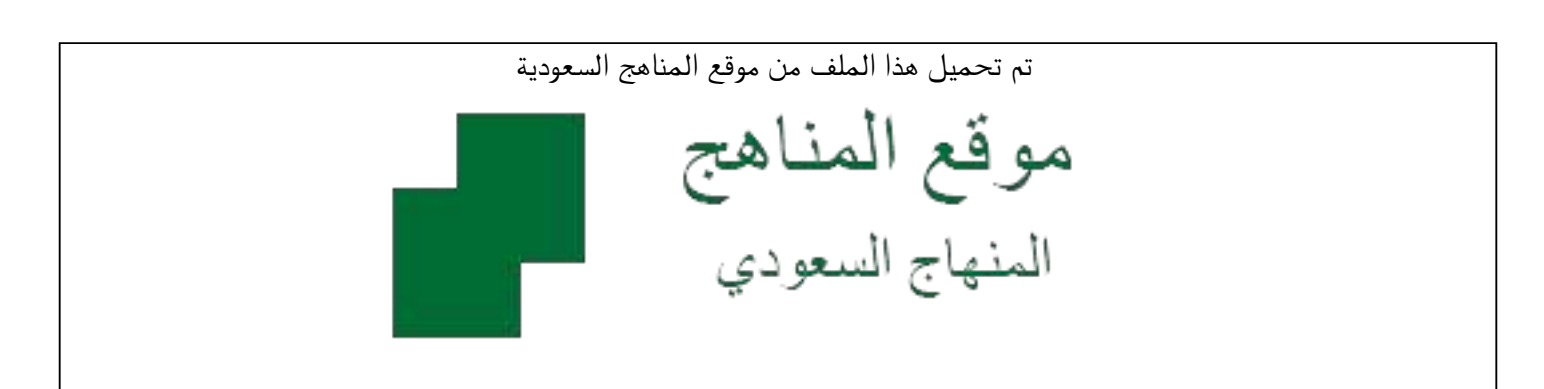

[\\*للحصول على أوراق عمل لجميع الصفوف وجميع المواد اضغط هنا](https://www.almanahj.com/sa) 

<https://www.almanahj.com/sa>

[\\* للحصول على أوراق عمل لجميع مواد ملفات مدرسية اضغط هنا](https://www.almanahj.com/sa/) 

 [https://almanahj.com/sa/](https://www.almanahj.com/sa/) 

[\\* للحصول على جميع أوراق ملفات مدرسية في مادة التربية ولجميع الفصول, اضغط هنا](https://www.almanahj.com/sa/ministry) 

 [https://almanahj.com/sa/ministry](https://www.almanahj.com/sa/ministry) 

[\\* للحصول على أوراق عمل لجميع مواد ملفات مدرسية في مادة التربية الخاصة بـ الفصل الثاني اضغط هنا](https://www.almanahj.com/sa/ministry2) 

<https://www.almanahj.com/sa/ministry2>

[\\* لتحميل كتب جميع المواد في جميع الفصول للـ ملفات مدرسية اضغط هنا](https://www.almanahj.com/sa/grade) 

<https://www.almanahj.com/sa/grade>

 [للحصول على جميع روابط الصفوف على تلغرام وفيسبوك من قنوات وصفحات: اضغط هنا](https://t.me/sacourse) 

<https://t.me/sacourse>

### **الزيارات اإلشرافية اإلشرافية وتقويم األداء الوظيفي في نظام نور ) معلمين ، موظفين ، مشرفين تربويين تربويين (**

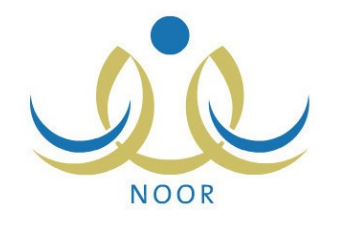

COOPER

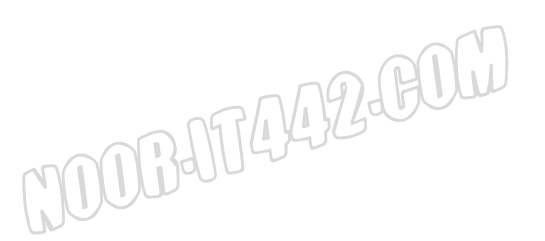

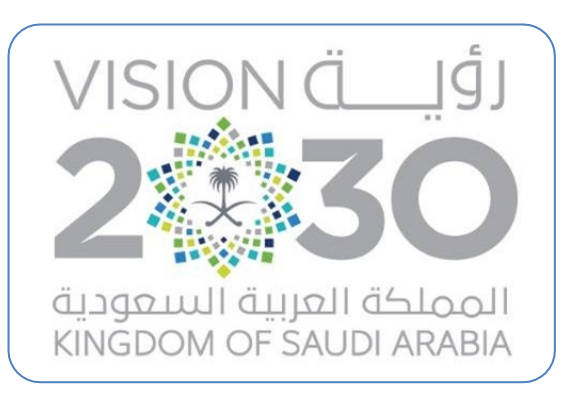

# الزيارات الاشرافية وتقويم الأداء الوظيفي

# noor.it442.com

noor.it442.com

## noor.it442.com

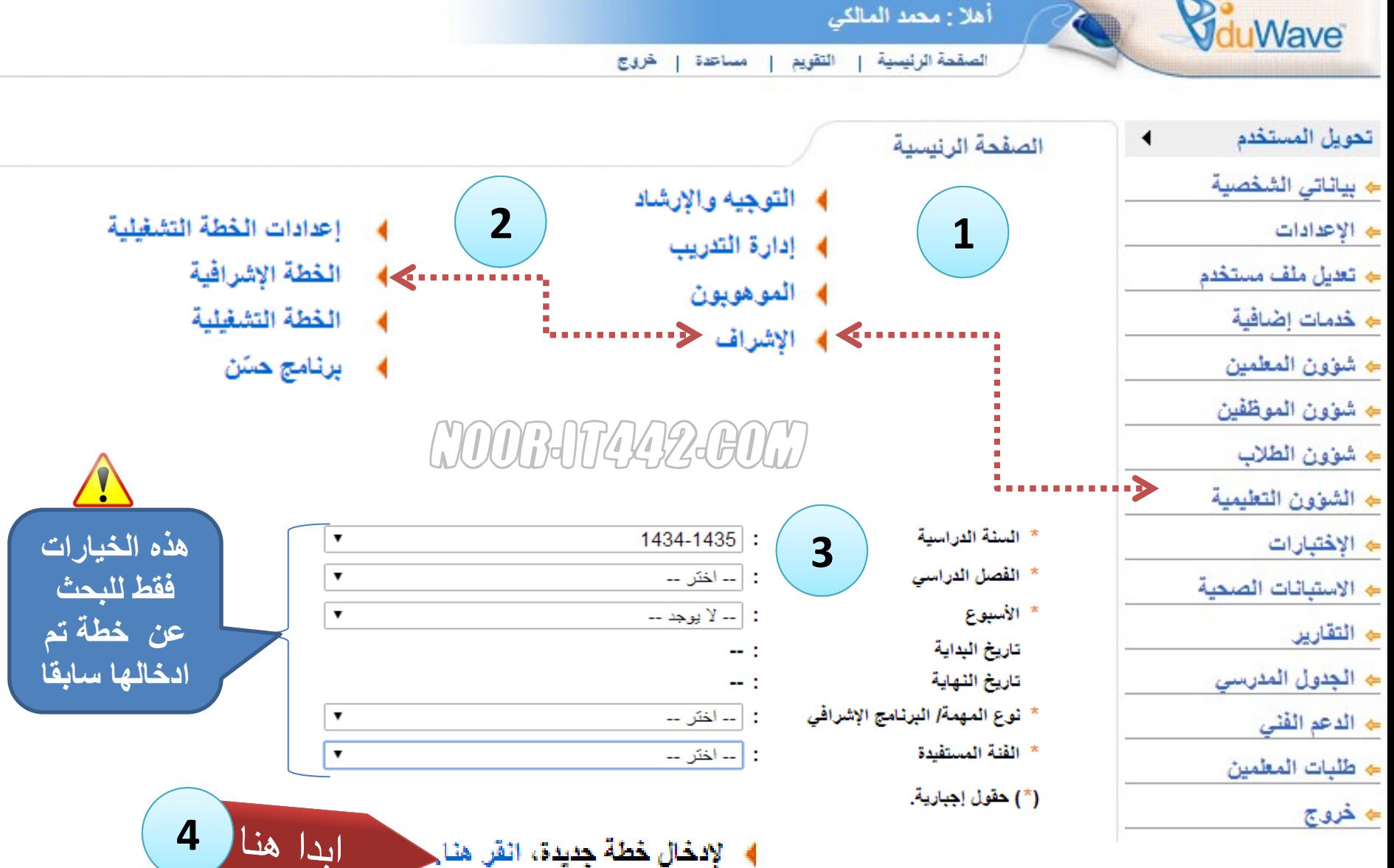

noor.it442.com

**m.almalky@gmail.com**

### http://www.com/www.com/www.com/www.com/www

**5**

#### **في حالة عدم ظهور المستخدم يرجى مراجعة نوع الحساب المسند له وهل المدرسة أصلية**

- \* نوع المهمة/ البرنامج الإشرافي
	- \* الأسلوب / البرنامج
	- \* الأدوات المستخدمة
		- \* الفنة المستفيدة
			- \* المستخدم
		- \* الفصل الدراسي
			- \* الأسبوع
			- \* يوم التنفيذ
		- وصف المهمة

ملاحظات

تعبئة هذه البيانات **يس**ا **فيما بعد عند مراجعة الخطة واعتمادها أو تعديلها**

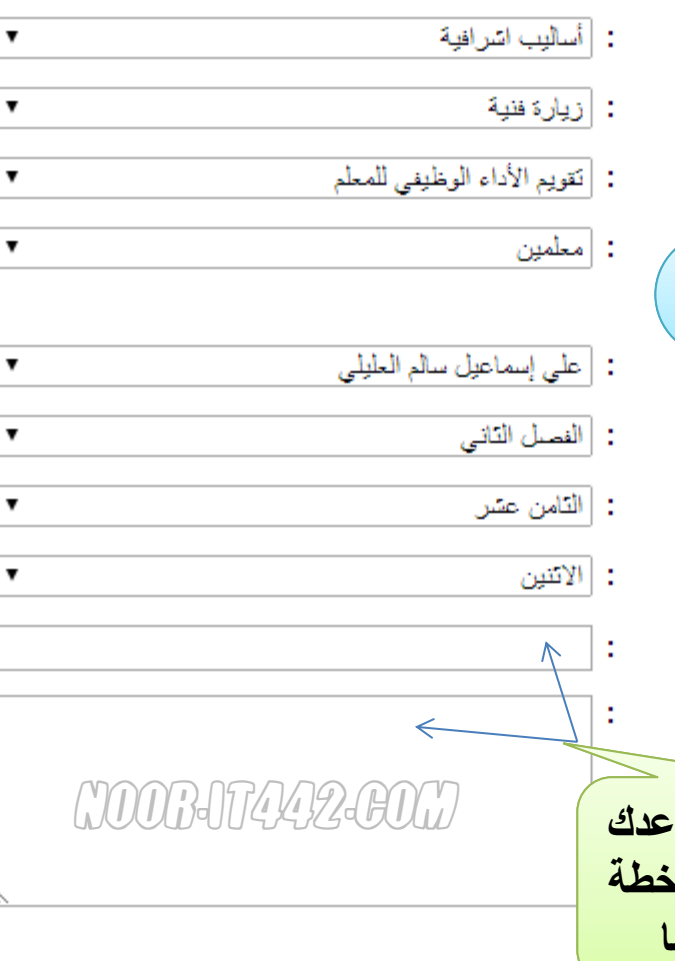

**يتم إدخال بيانات الخطة حسب الخيارات المتاحة مع أهمية مراعاة الدقة في خيار )األدوات المستخدمة( وذلك ألنه سيحدد الفئة والمستخدم وكذلك النماذج النهائية لعملية التقويم .**

n in 14 kg 12 com

#### **توضيح**

### noor.it442.com

**األول أو الثاني والحل بالعودة للصفحة السابقة** 

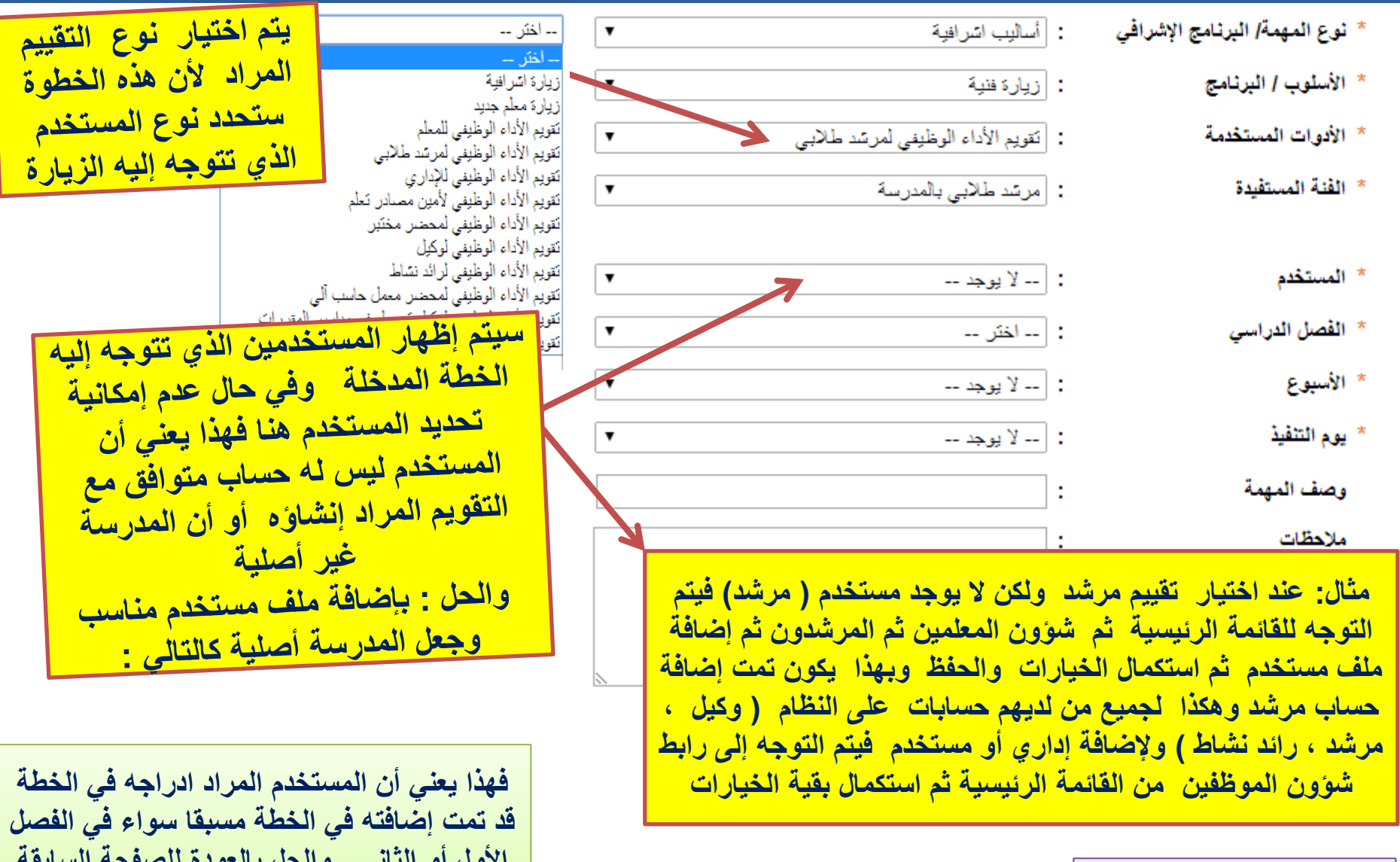

عند ظهور الرسالة التالية مصبحة في اضافة تفييع أداء وظيفي لهذا المستخدم من قبل

### noor.it442.com

**6**

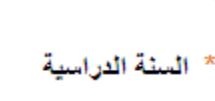

- \* الفصل الدراسي
	- \* الأسبوع
	- تاريخ البداية
	- تاريخ النهاية
- \* نوع المهمة/ البرنامج الإشرافي
	- \* الفنة المستفيدة
	- <sup>\*</sup>) حقول إجبارية.

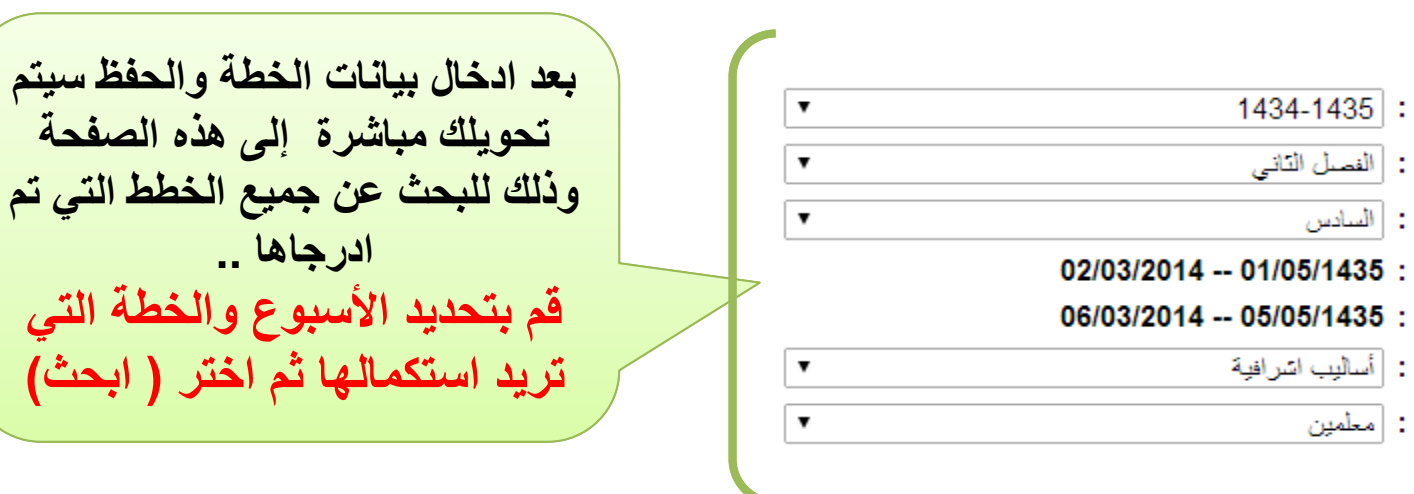

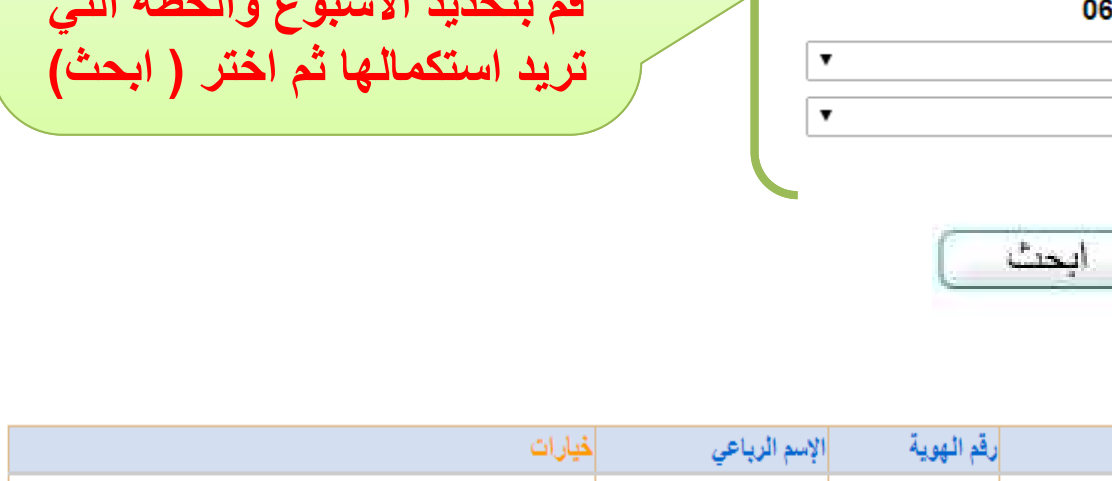

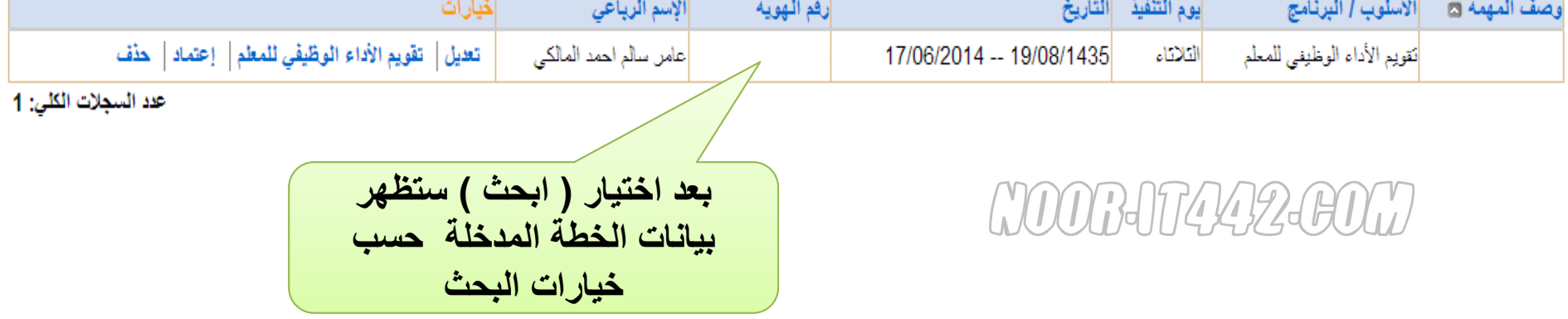

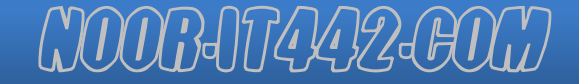

**ادرجاها ..**

**قم بتحديد األسبوع والخطة التي** 

### haadi 1998-1998 Good Afrikaanse verking van 1998 Good Afrikaanse verking van die 1998 Good van die 1998 Good G

**تنويه: هناك نماذج أخرى تظهر حسب نوع الخطة المسجلة ـ )تقويم أداء معلم جديد أثناء سنة تقويم التجربة (... ونماذج أخرى** الإسم الرباعي |رقم الهوية| |الأسلوب / البرنامج وصف المهمة a |يوم التنفيذ| الناريخ تعيل | تقويم الأداء الوطّيفي للمعلم | إعتماد | حذف عامر سالم احمد المالكي 17/06/2014 -- 19/08/1435 التلاتاء أنقويم الأداء الوظيفي للمعلم عدد المبجلات الكلي: 1 **يتيح لك تعديل بيانات الخطة ) األسبوع والتاريخ ووصف الخطة...( 7 يقوم بعرض نموذج التقييم لتعبئة فقراته ثم حفظها من هنا يتم اعتماد التقييم بعد استكمال جميع متطلباته وعدم الرغبة في التعديل عليه حيث لن يتاح التعديل عليه او الحذف بعد االعتماد وستنتقل الصالحية لمكتب التربية عند الرغبة في الغاء خطة زيارة تقييم المعلم / الموظف يتم الحذف سيكون متاحا مالم يتم االعتماد واألرشفة** 

**بعد اعتماد التقييم من المدرسة سيتم عرض النموذج على حساب الموظف / المعلم الطالع عليه وتحول الصالحيات إلى مكتب التربية العتماد التقييم مرة أخرى وأرشفته وبالتالي فإن أي تعديل بعد االعتماد سيكون من حساب مكتب التربية .**

### noor.it442.com

**آلية اعتماد تقييم األداء الوظيفي من حساب المكتب**

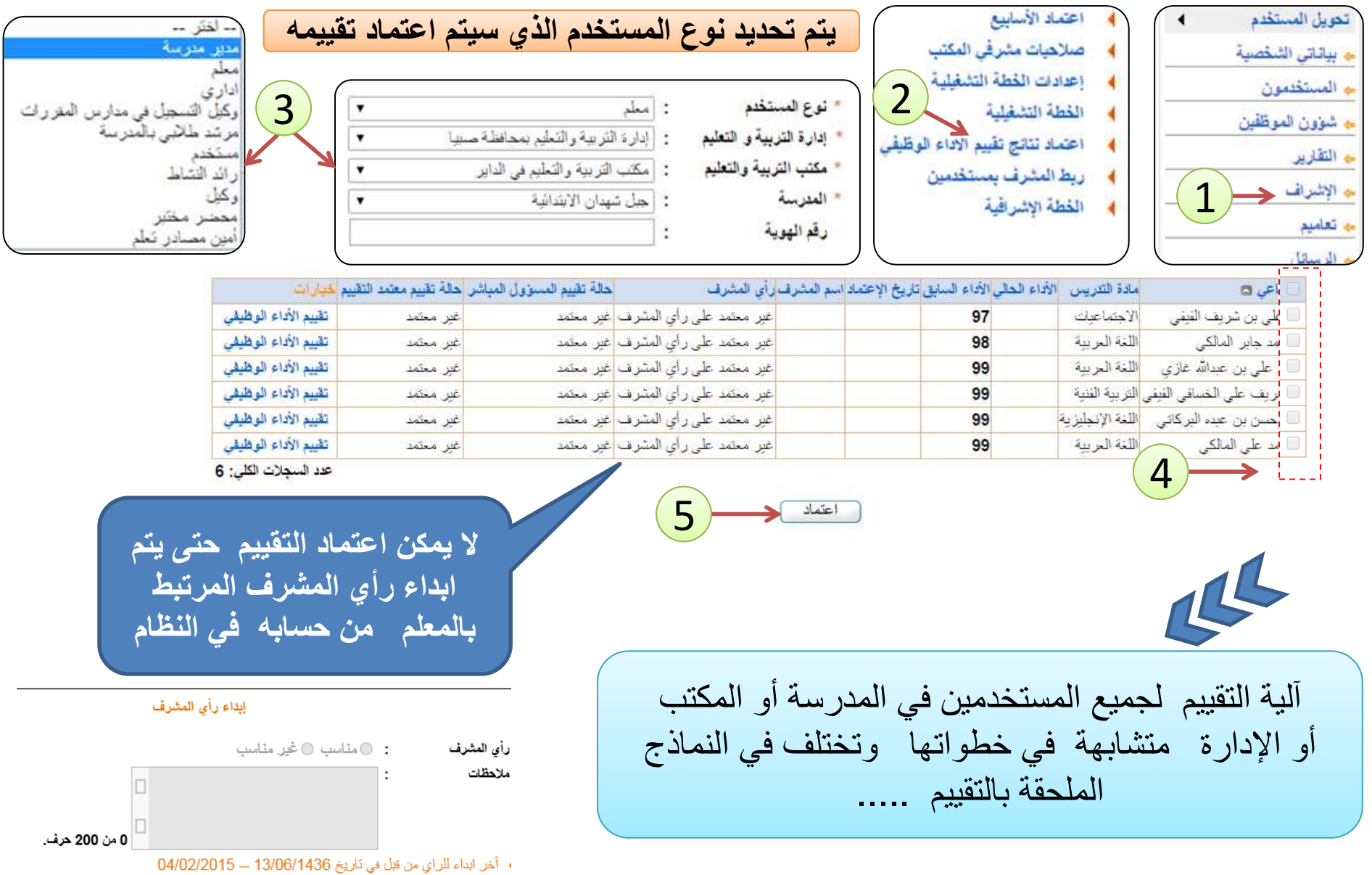

noor.it442.com

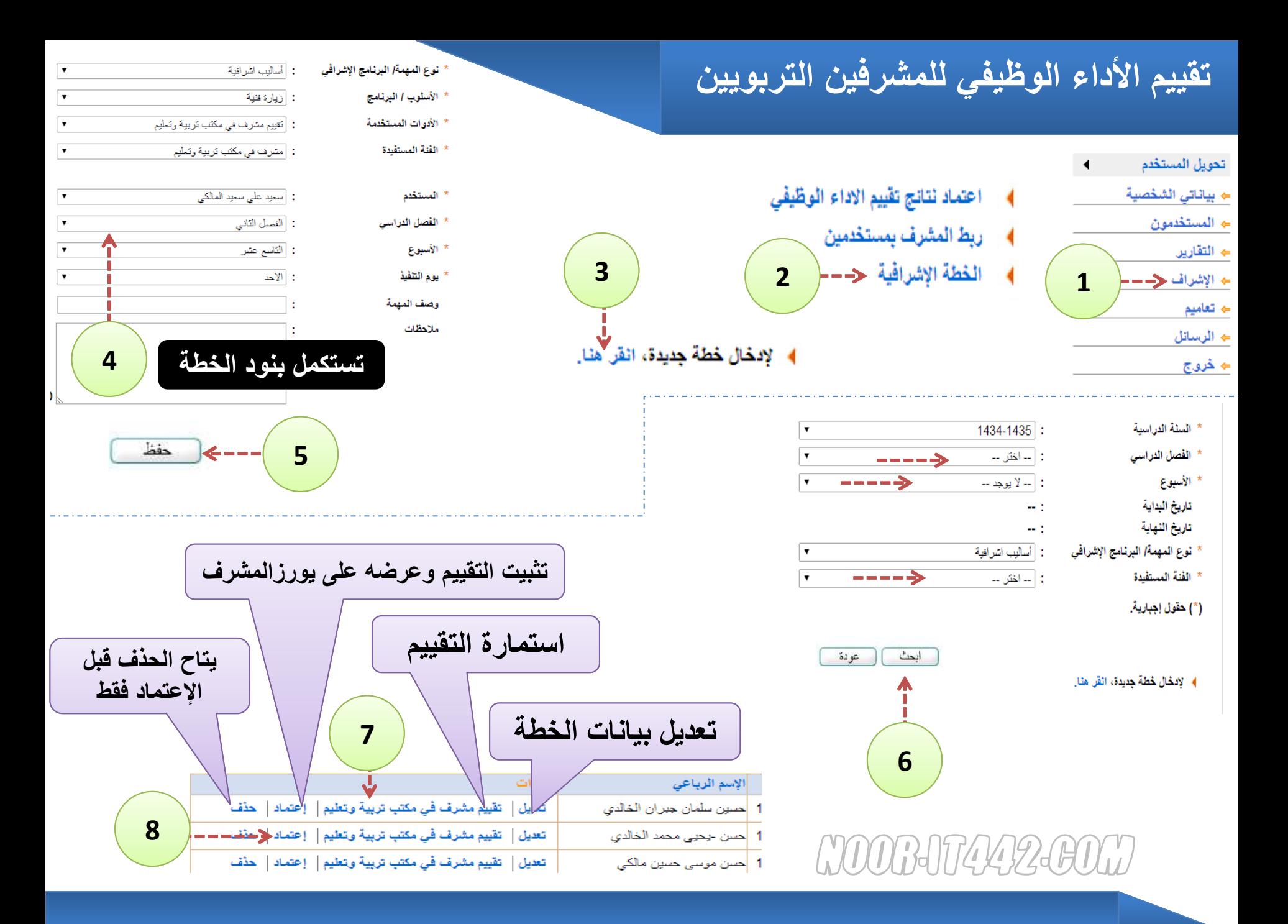